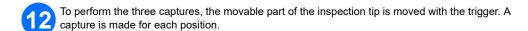

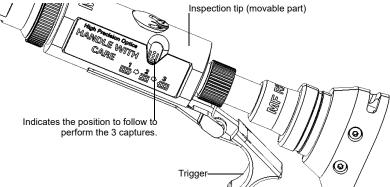

The icons on screen indicate when you can change the position of the inspection tip and the status LED as well. When the LED is blue and stops flashing, you can perform a capture.

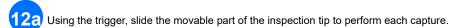

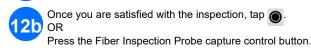

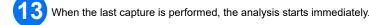

## **Analyzing Inspection Results**

Following the analysis, an image of the identified elements and defects is overlayed on the connector image. The color of the circles indicates the inspection status of the connector per zone. Red refers to a fail status whereas green to a pass.

## **Analyzing Continuity Results**

The continuity in a fiber refers to the ability for each fiber of a multifiber patchcord to conduct the light from one end to the other. With the Fiber Inspection Probe at the receiving end, it is possible to determine on which fibers discontinuities are found (

### **Analyzing Polarity Results**

The polarity of a multifiber patchcord refers to how the fibers are linked between the transmitting (Tx) and receiving (Rx) connectors. The application refers to the TIA 568 standard which defines three polarity methods: A, B, and C. Any other fiber mappings in a multifiber patchcord will result in an unknown polarity method.

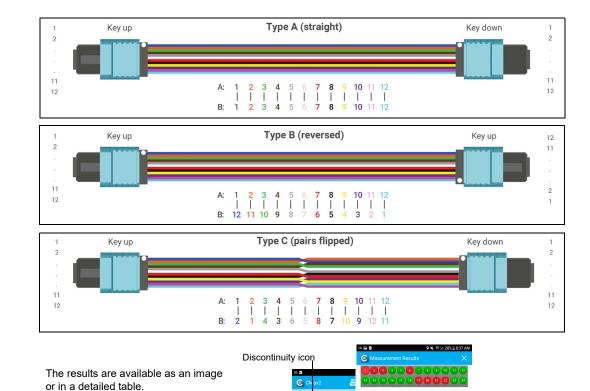

© 2018 EXFO Inc. All rights reserved. Printed in Canada (2018-09) P/N: 1073857 Version: 1.0.0.1

A fail status either on the inspection of

the connector, the polarity or continuity will result in a global fail status.

The image overlay indicates the inspection status

of the connector per zone.

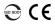

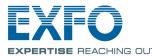

Discontinuities

found on fibers

are displayed in

#### **Quick Reference Guide**

# ConnectorMax MPO Test Solution MFS-12/MFS-24

The Multifiber Source (MFS) produces a light pattern that, once injected into a fiber, is detectable by the EXFO's Fiber Inspection Probe equipped with an MPO tip (12 or 24 fibers). With the MFS, the probe will test the continuity and polarity of the link under test in addition to performing the connector inspection. Only the probes identified as MF-Ready allow you to use the MFS or the MPO tip.

## **Installing the FIP Nozzle**

You need to install the removable nozzle and the inspection tip on the probe before you start working. The nozzle is interchangeable and you can insert it key up or key down. To facilitate the installation process, install the removable nozzle on the inspection tip first.

Install the removable nozzle (key up or key down) on the metal rod of the inspection tip and align the key of the nozzle with the notch of the inspection tip until you feel it click in place.

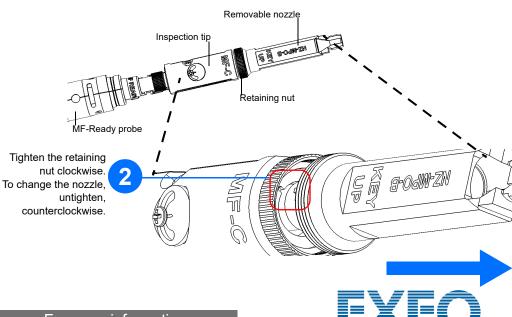

For more information, refer to the user guide.

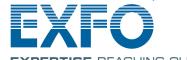

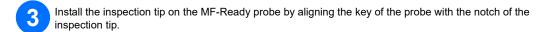

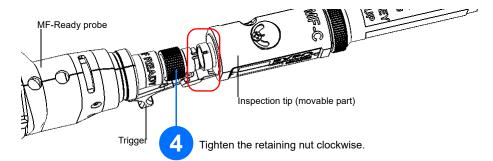

**Note:** If you cannot see the notch of the inspection tip, slide the movable part of the inspection tip with the trigger towards the nozzle.

## **Setting up the Multifiber Source**

The MFS allows you to test continuity and polarity (based on A, B, or C polarity types) on multifiber links terminated with MPO connectors. Its design includes a cable management system that allows you to use a patchcord as connector savers for the MPO connectors on the source.

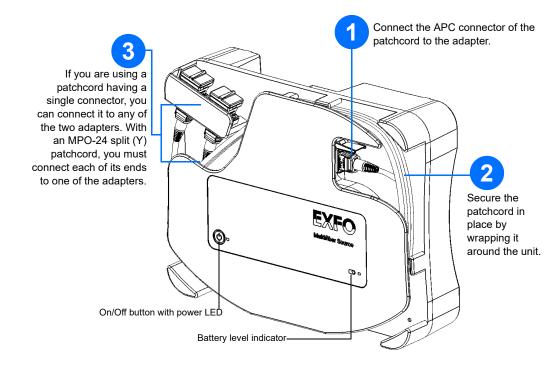

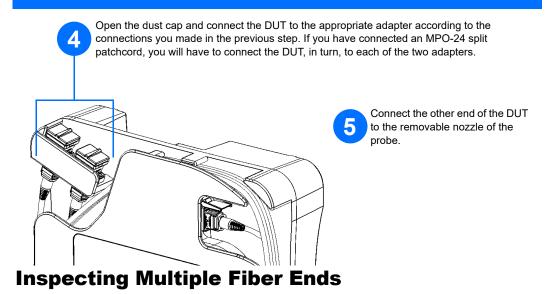

When you connect an MF-Ready probe to your smart device, you can view and inspect multiple fiber ends right away. This type of inspection requires three captures. As soon as the third capture is performed, the analysis process starts. If you only want to inspect a connector without testing polarity and continuity, ensure that the MFS is turned off before proceeding. Otherwise, the light emitted by the MFS could be mistaken for dirt which would result in an erroneous fail status.

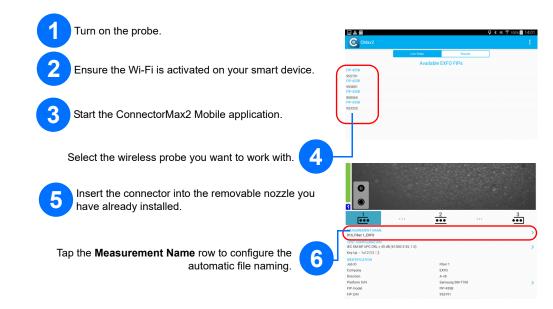

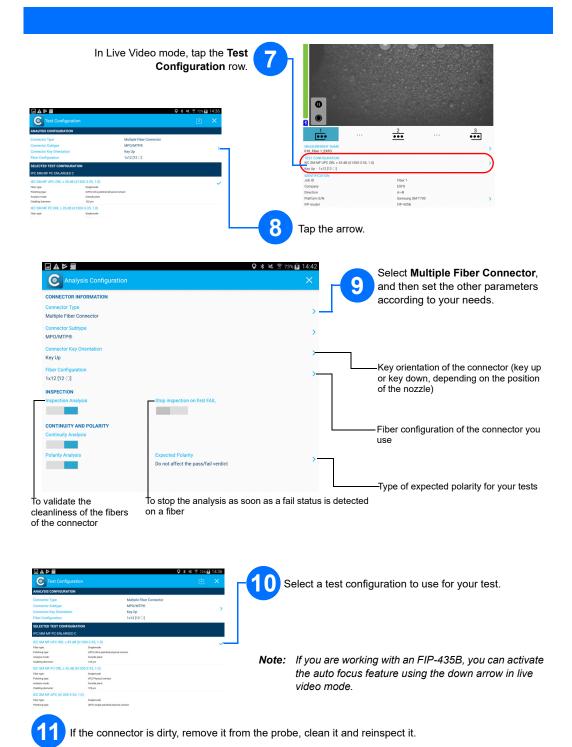